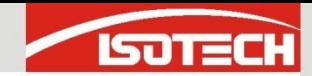

## Using Isotech milliK and I-Cal Easy

- **Configure millik**
- **I** In this example we have
	- Reference PRT on Channel 1
		- Thermocouple on Channel 2
	- Current Transmitter on Channel 3

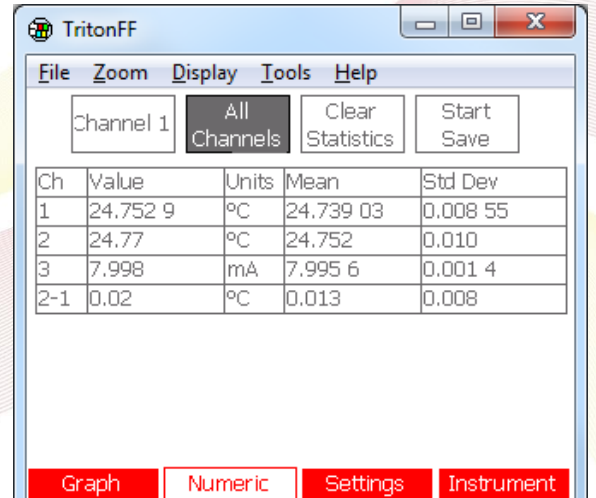

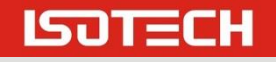

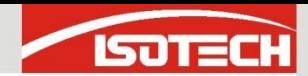

## Start the Laboratory Interface

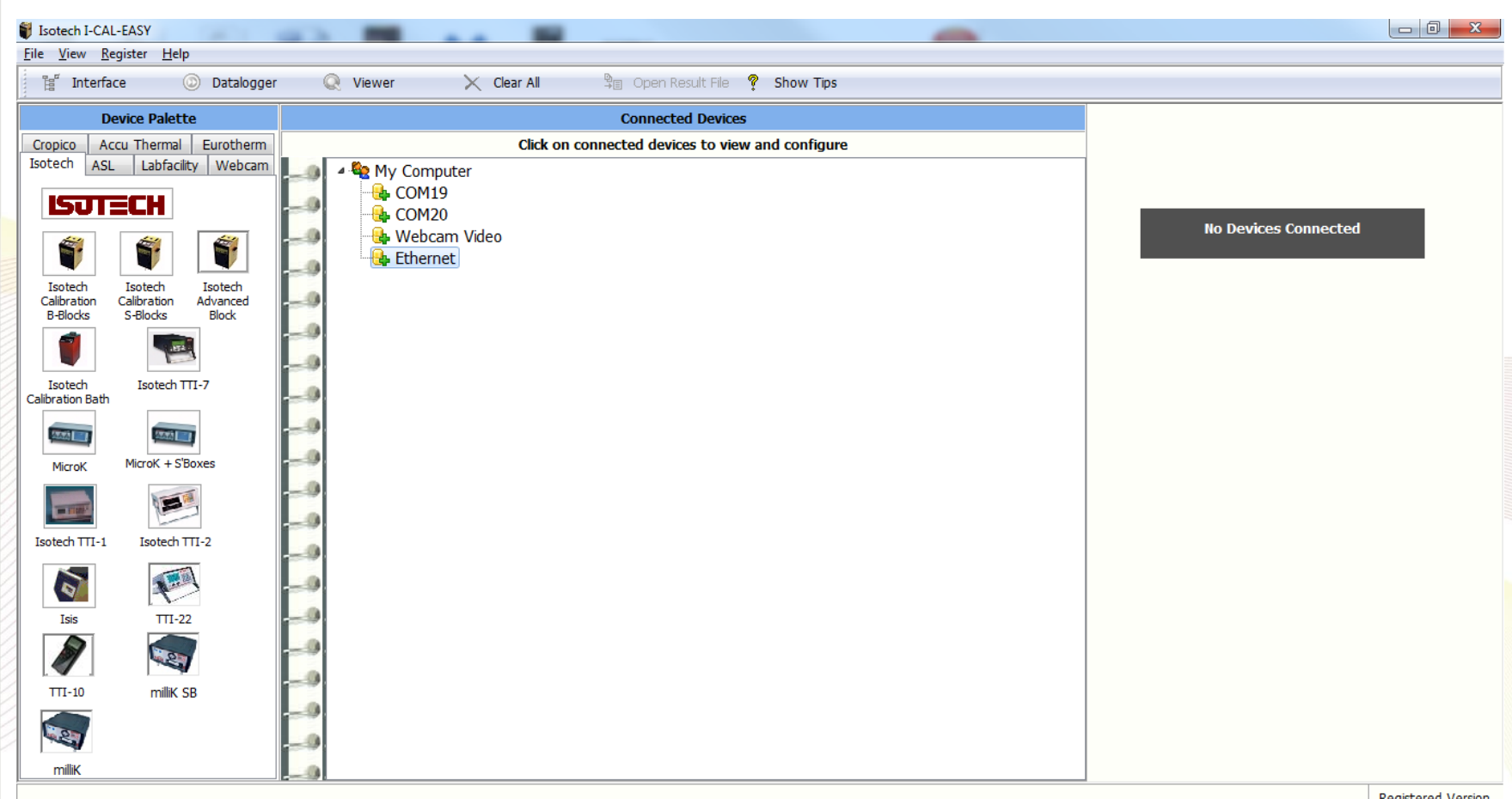

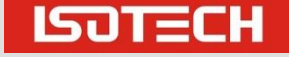

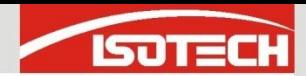

## Drag the milliK to the COM Port

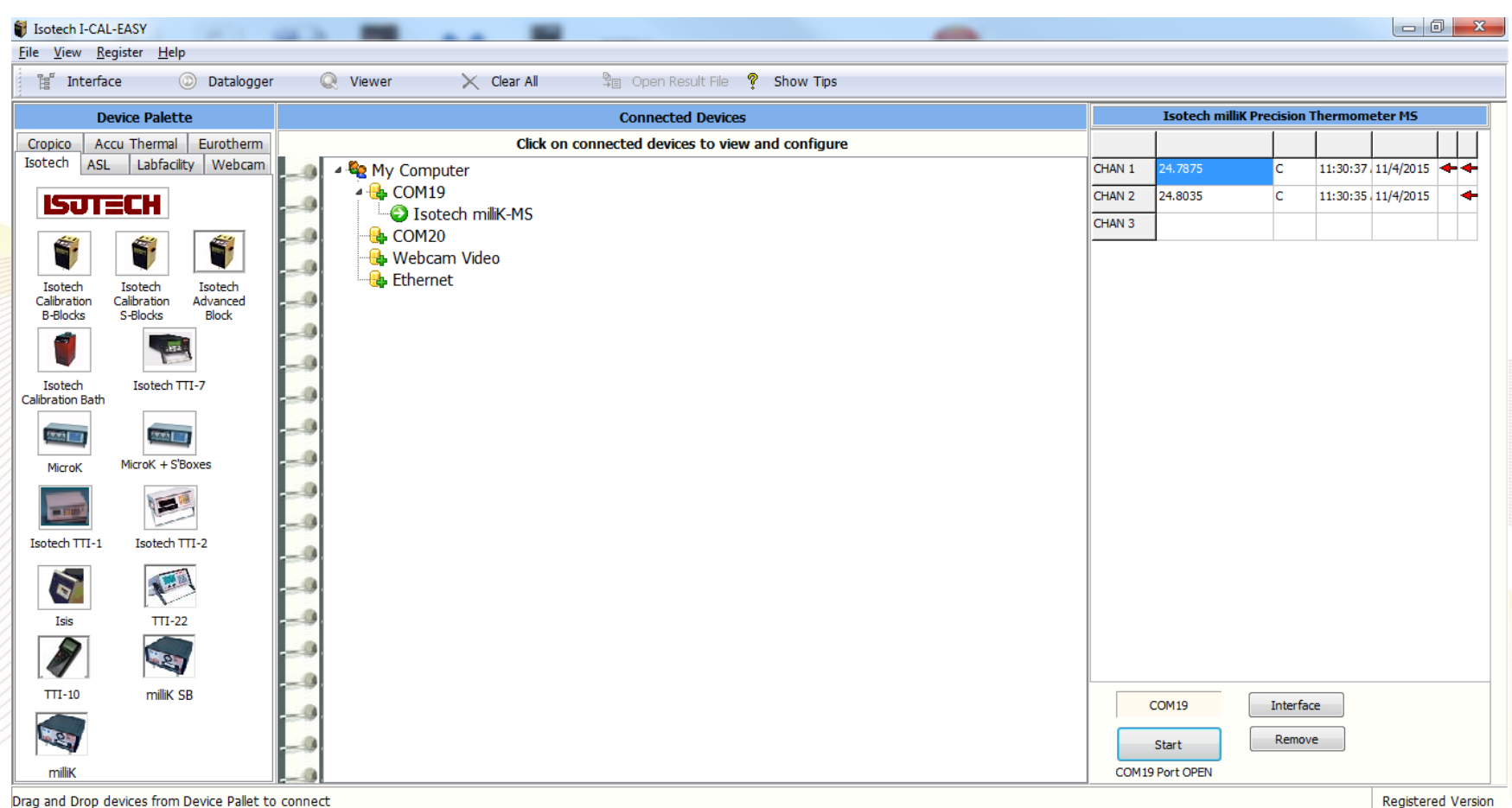

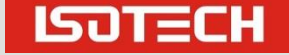

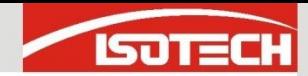

### Press START and Select CHAN 3

 $\blacksquare$  The measurements from the milliK channels can now be seen

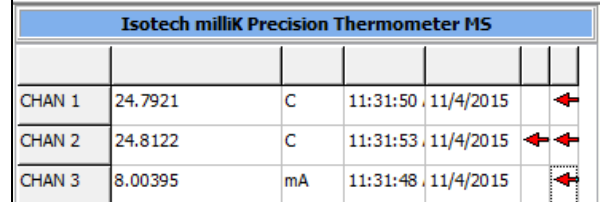

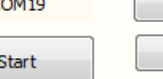

Interface Remove

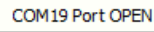

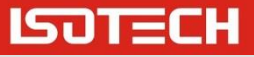

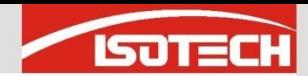

## Now Drag the Dry Block Across

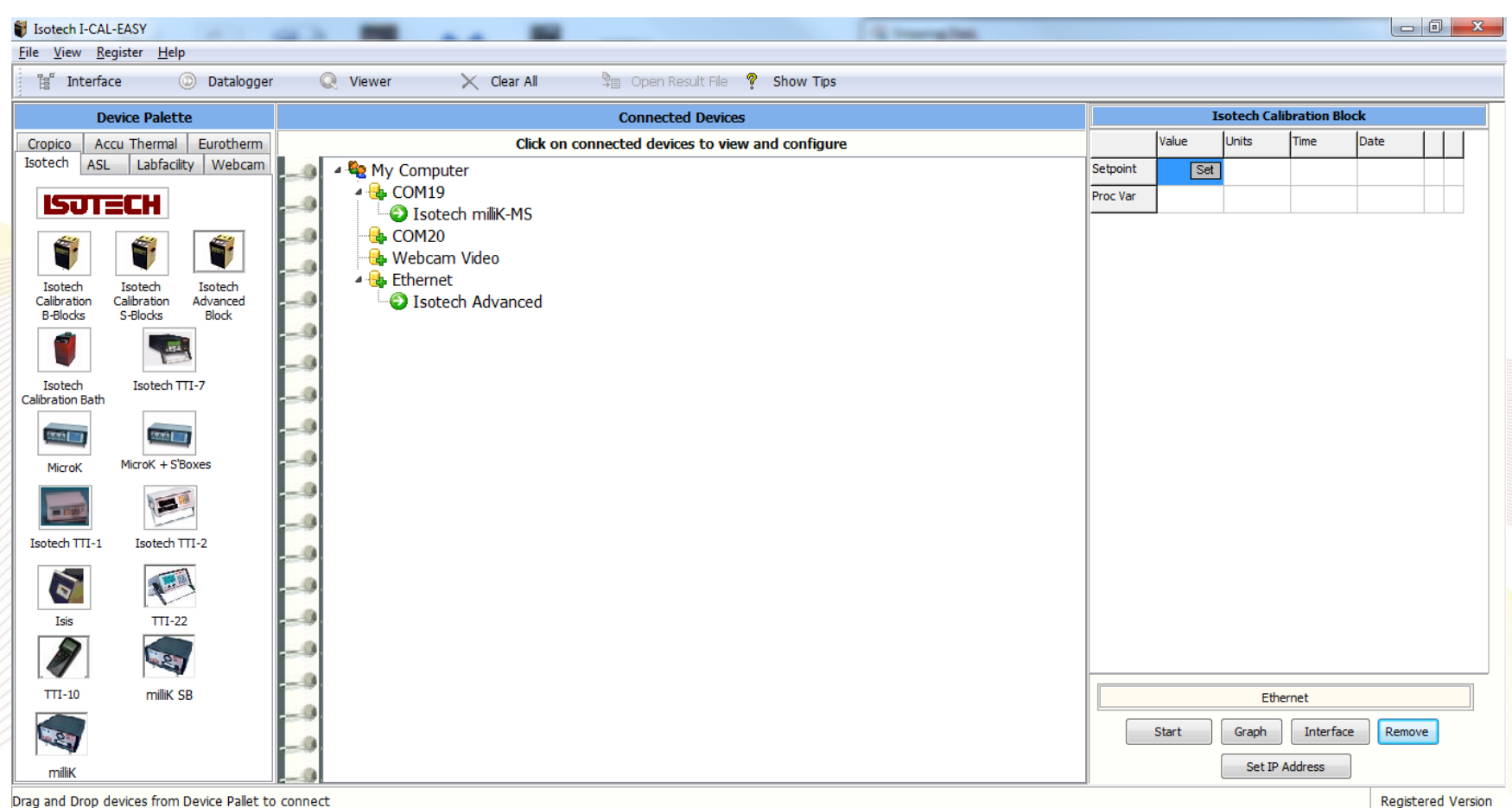

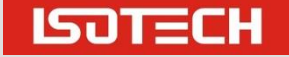

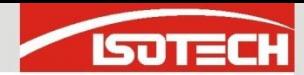

# Dry Block Configuration

- $\blacksquare$  Here we are using the ADVANCED model which connects to Ethernet and the IP Address is set **The Basic and Site** models are dragged to
	- the COM Ports

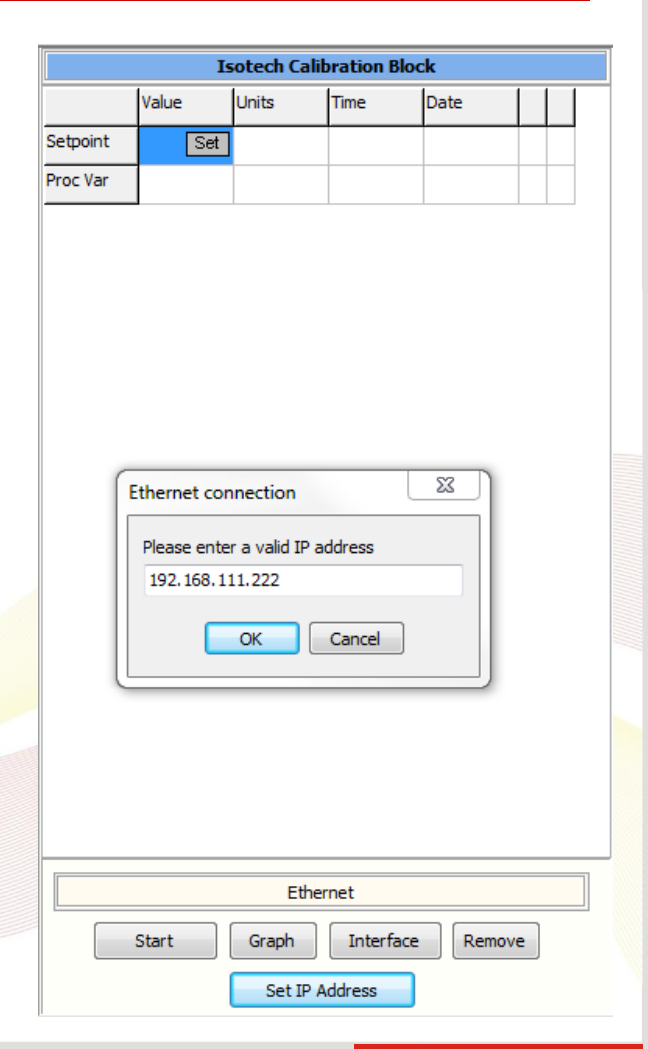

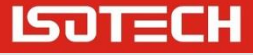

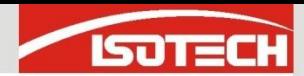

## Dry Block Configuration

#### **Press Start and we see** the Dry Block Data

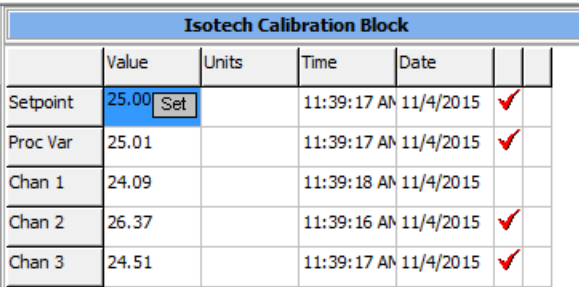

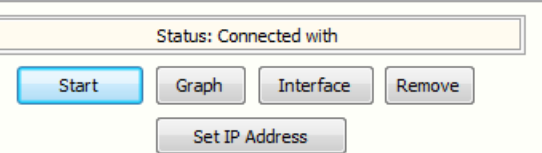

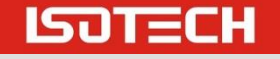

Slide 7

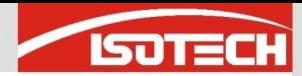

## Saving Interface

- **Nou can save the** interface configuration or make it to the default
- **Saving the need to** drag the equipment each time

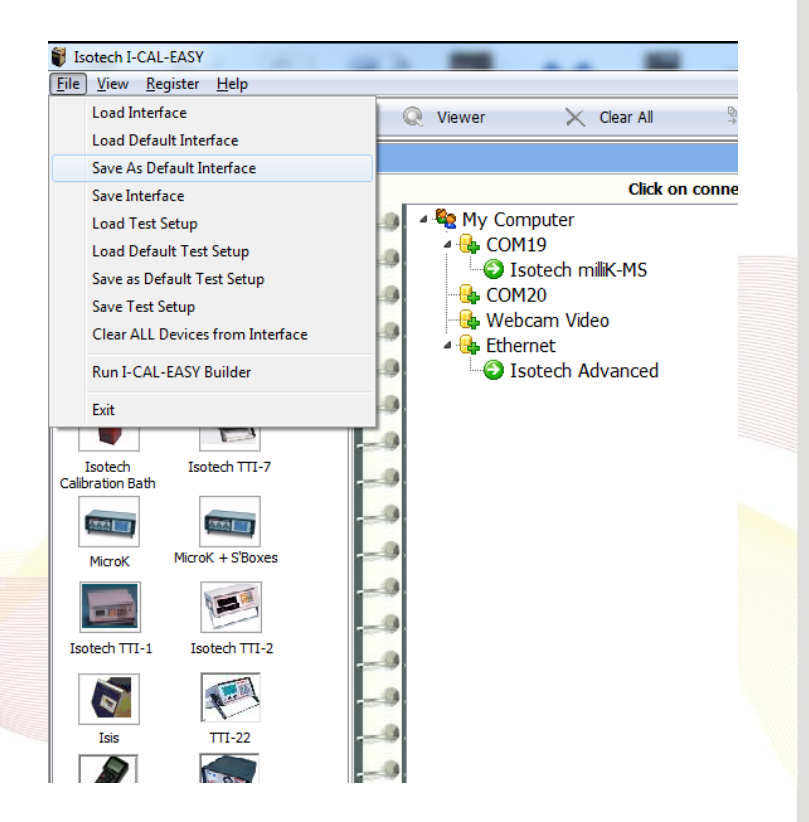

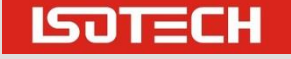

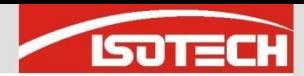

## Dry Block Configuration

#### **Press Start and we see** the Dry Block Data

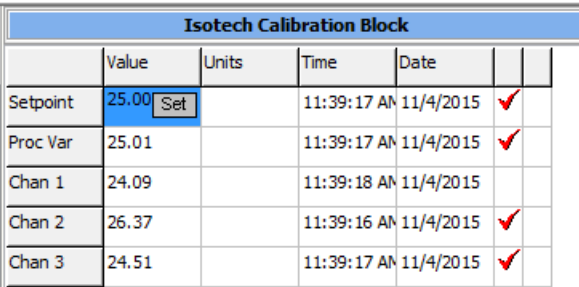

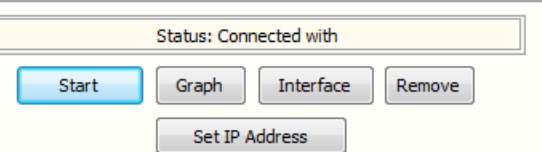

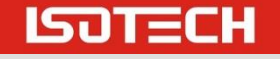

Slide 9

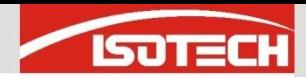

#### **Click Datalogger**

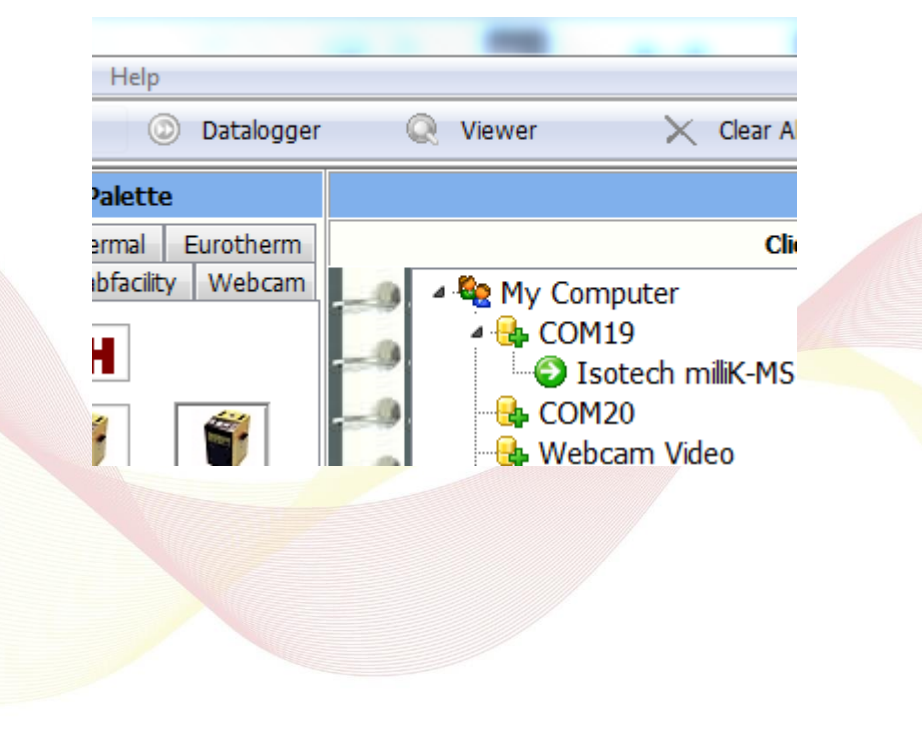

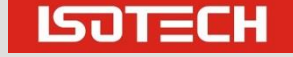

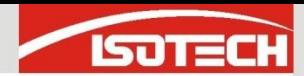

#### **Click Datalogger**

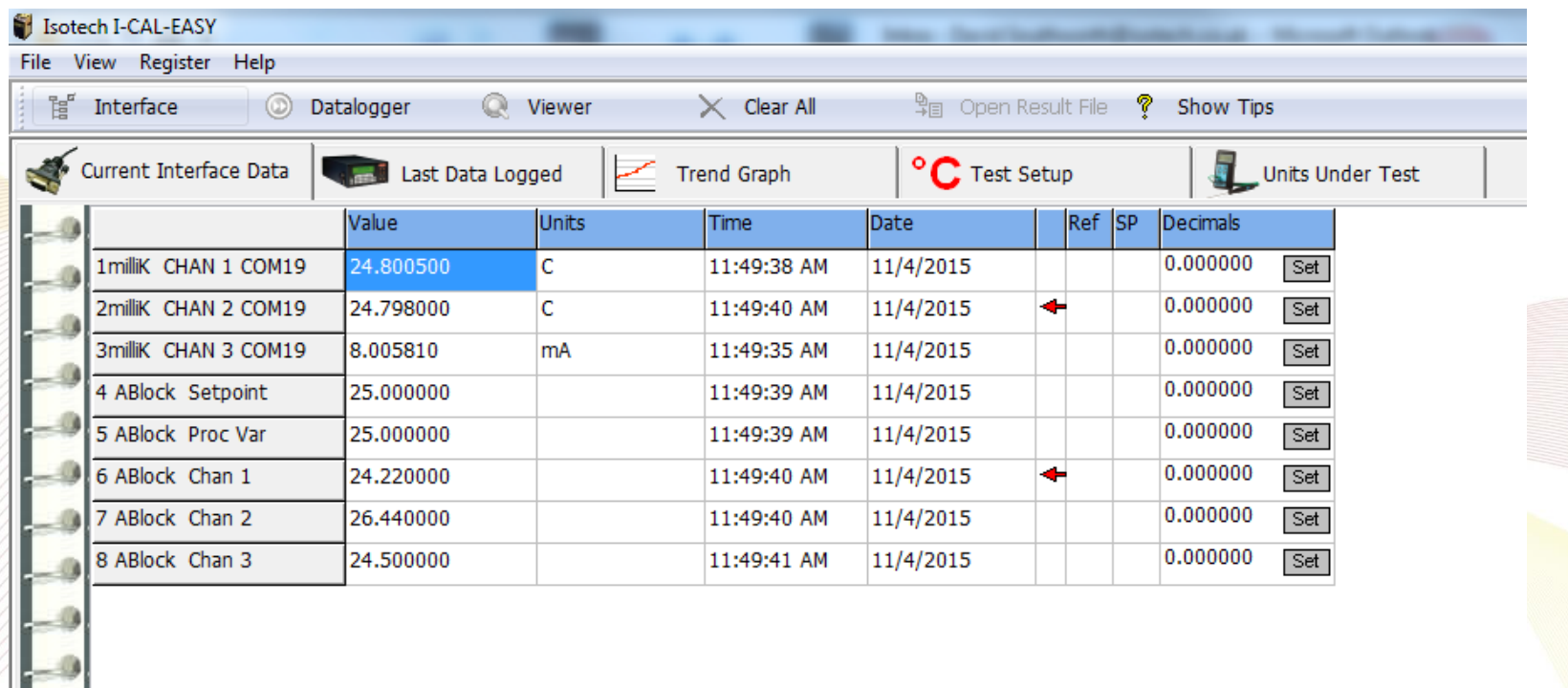

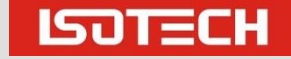

 $\overline{\phantom{a}}^0$ 

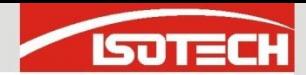

**In the Ref Column** Click to Tick which Channel is used as the reference – here milliK CHAN 1

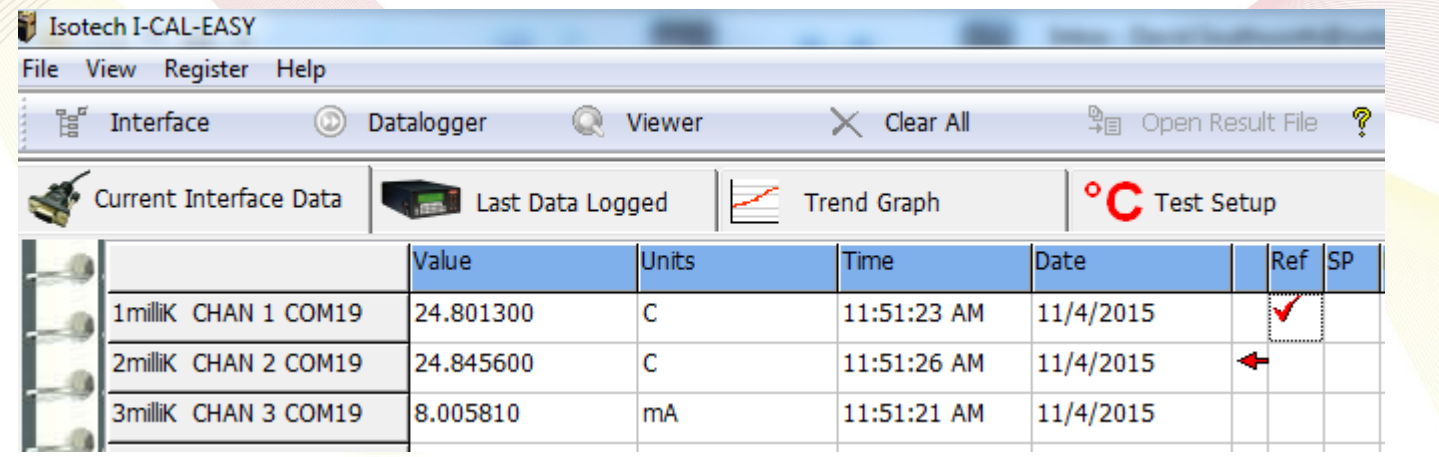

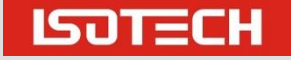

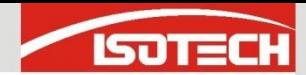

#### In the SP Column Click to Tick which channel is set the setpoint **Here 4 ABlock Setpoint**

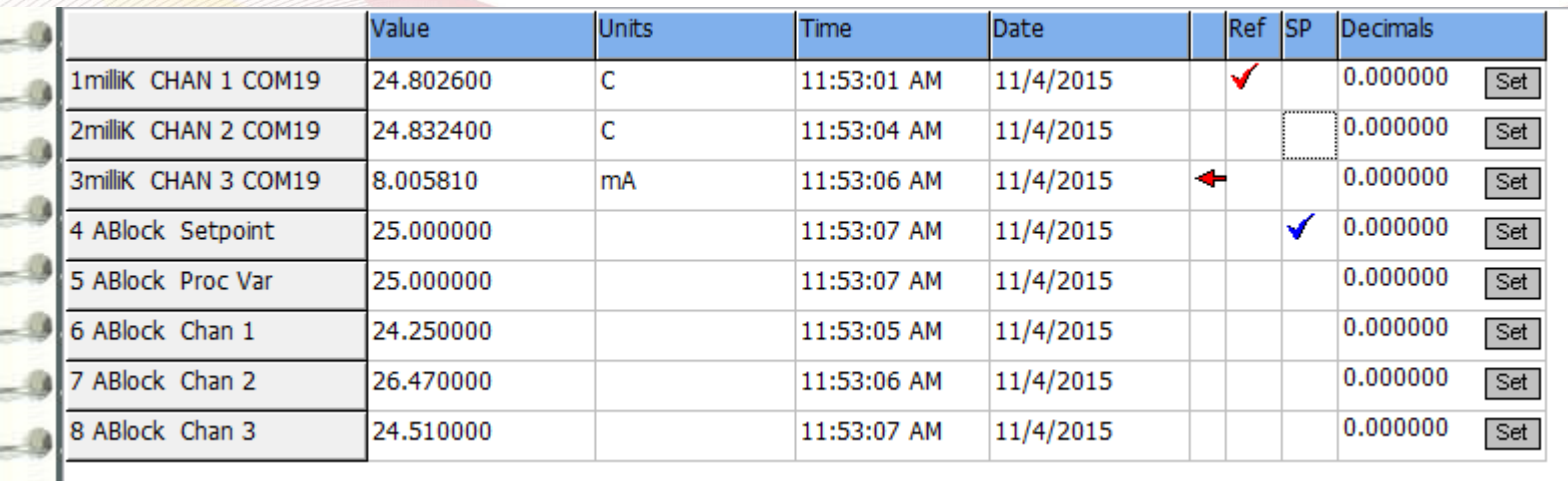

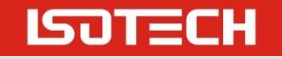

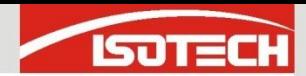

#### **Click °C Test Setup**

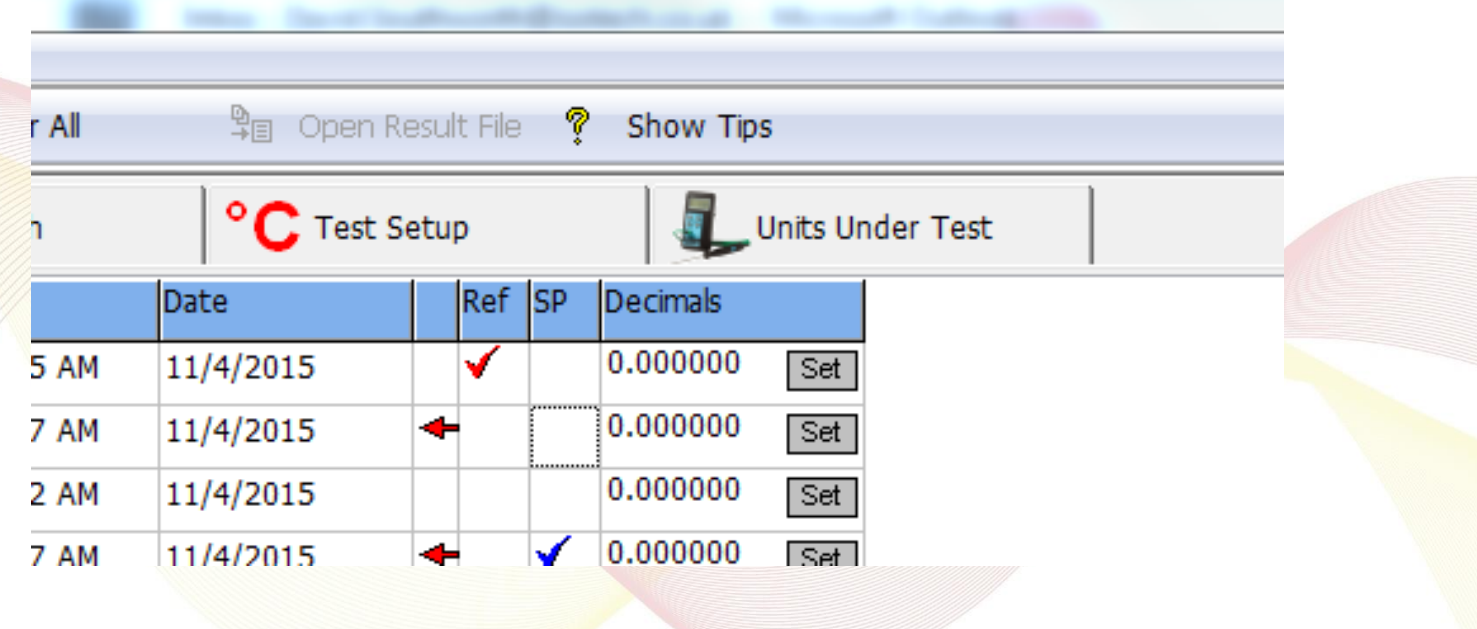

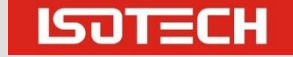

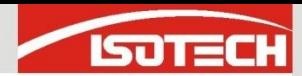

**ISOTECH** 

## Configuring the Test

■ Click °C Test Setup

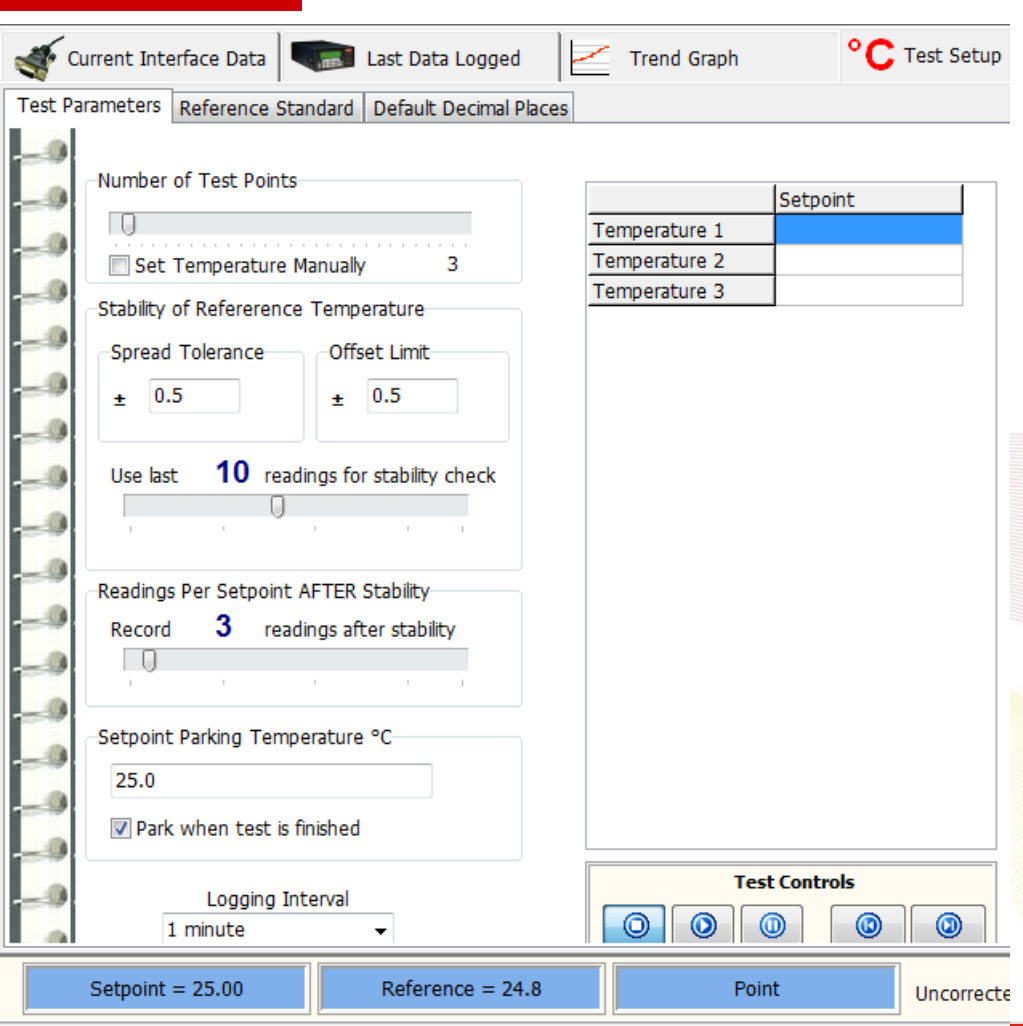

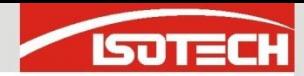

- In this quick test Ш four temperatures have been entered
- We check for H stability over 10 minutes
	- And take 3 measurements at each point when stable

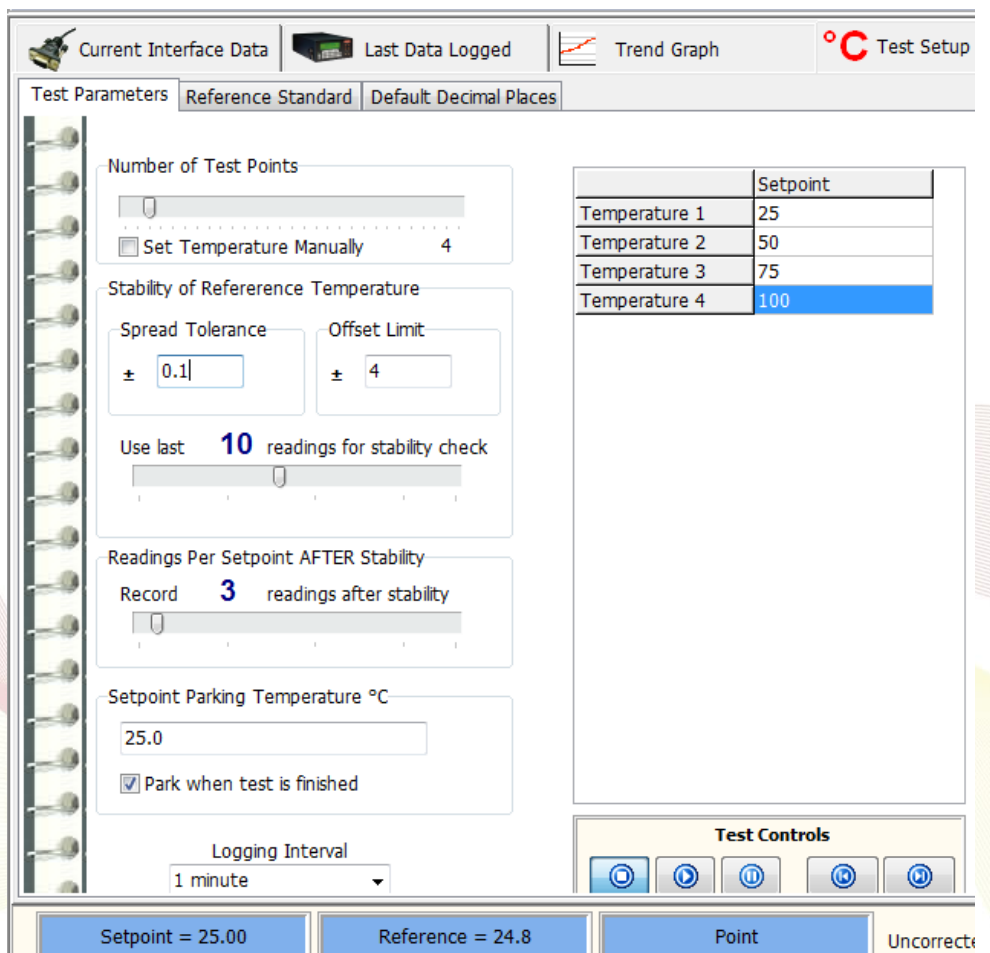

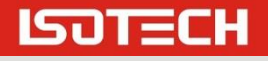

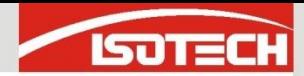

- Under the Units Under Test option we can optionally enter operator data and identifications.
- This data can then be exported to a certificate

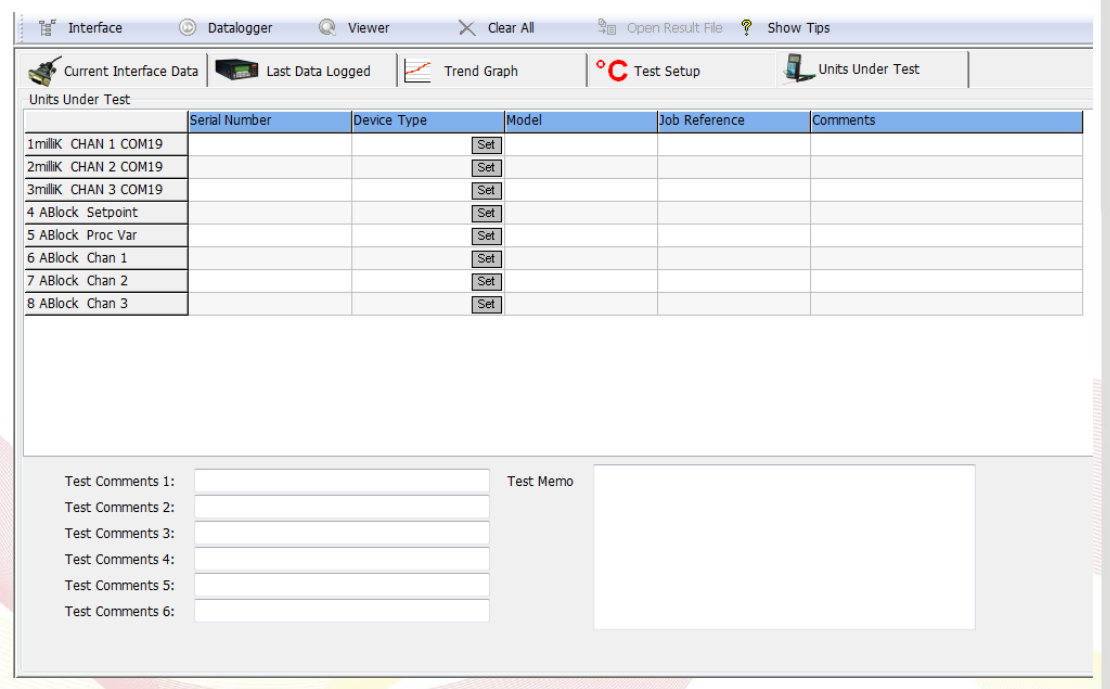

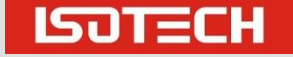

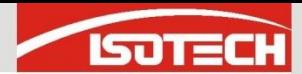

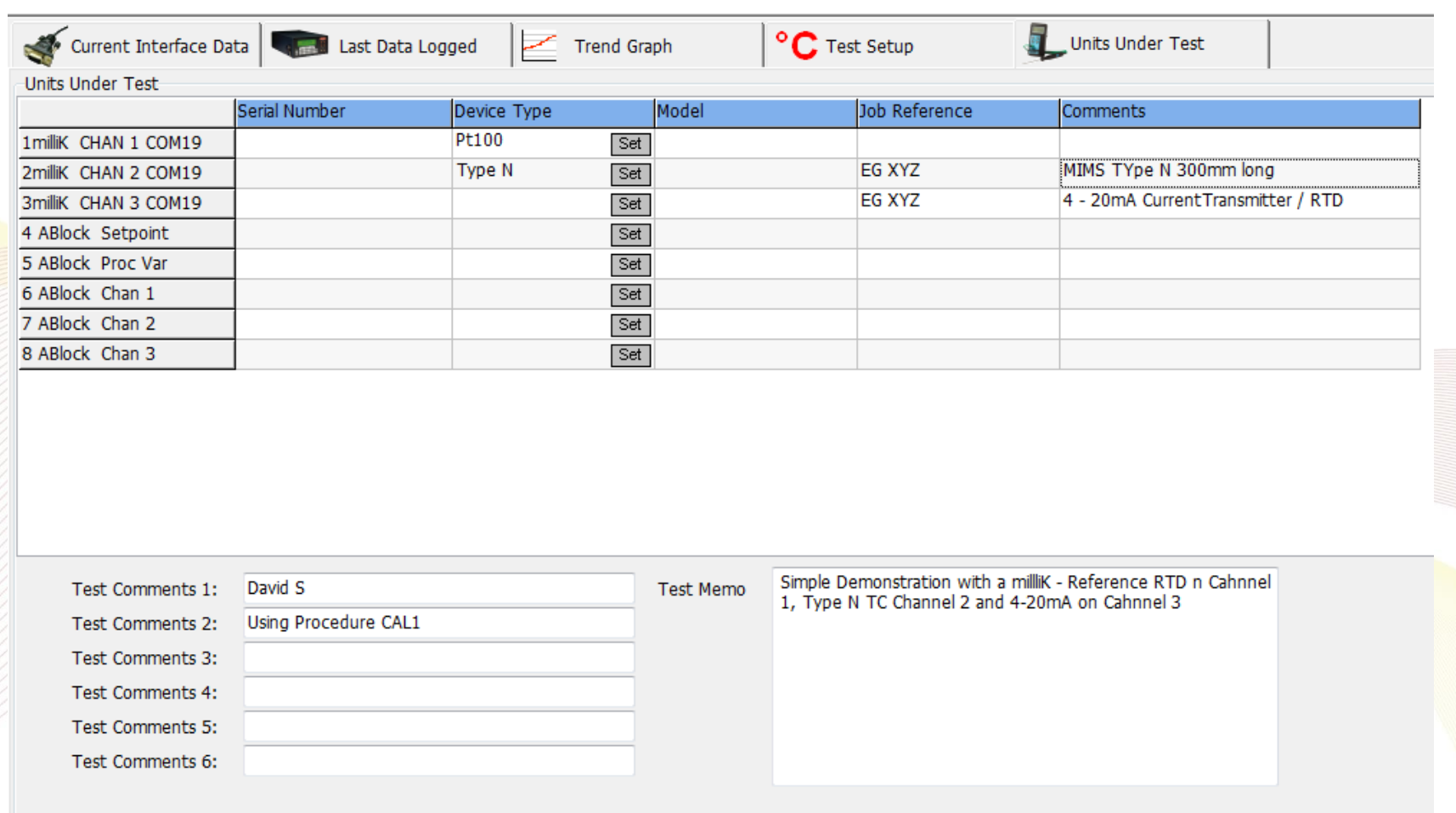

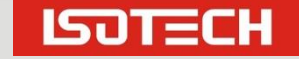

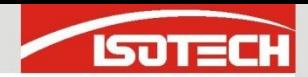

#### (Standard Information goes in Reference Standard under °C Test Setup)

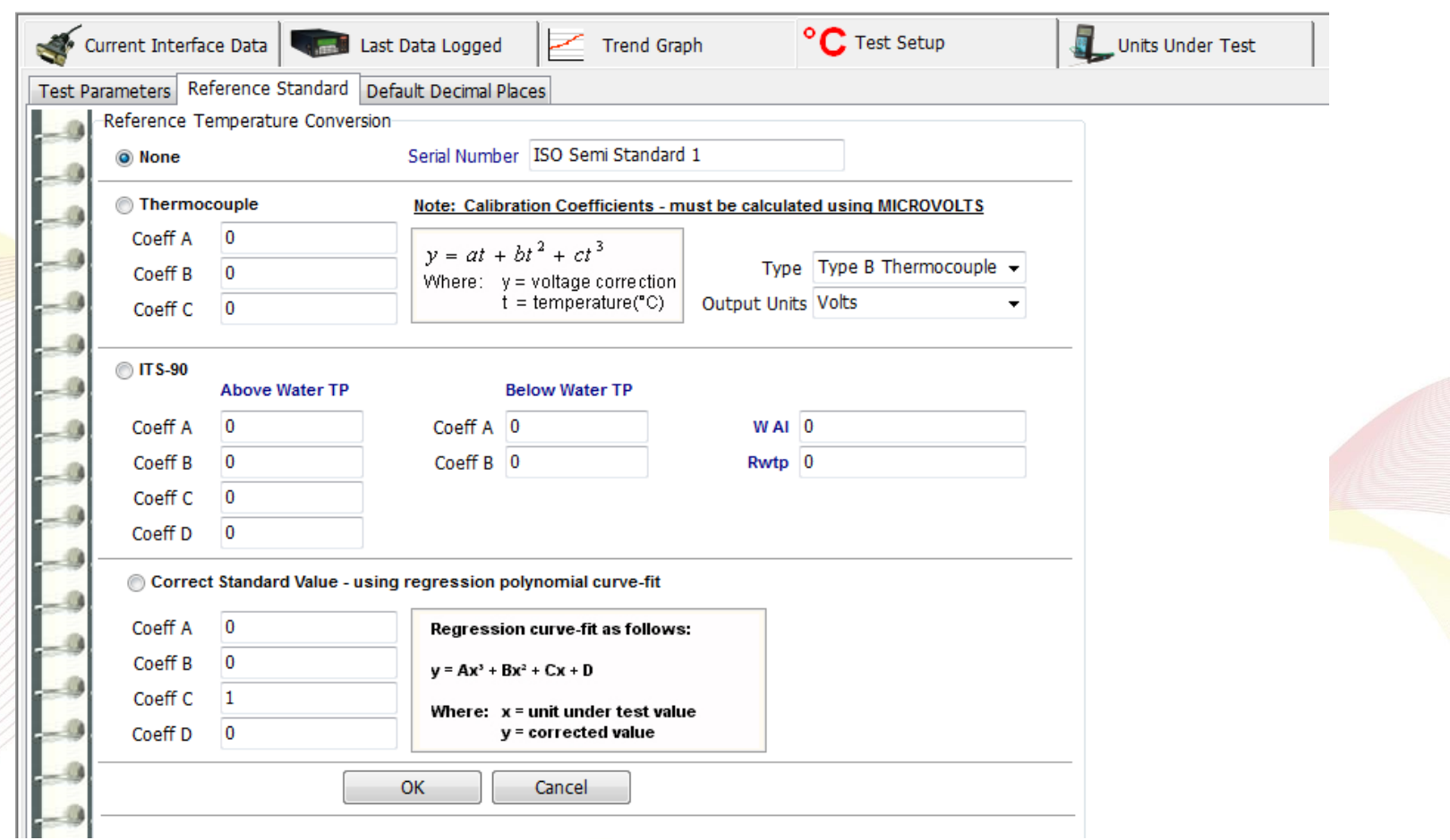

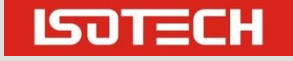

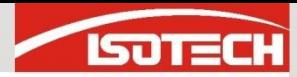

### Start the Test

**Click O** 

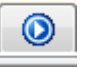

**Choose** where to save the data from the resulting dialogue

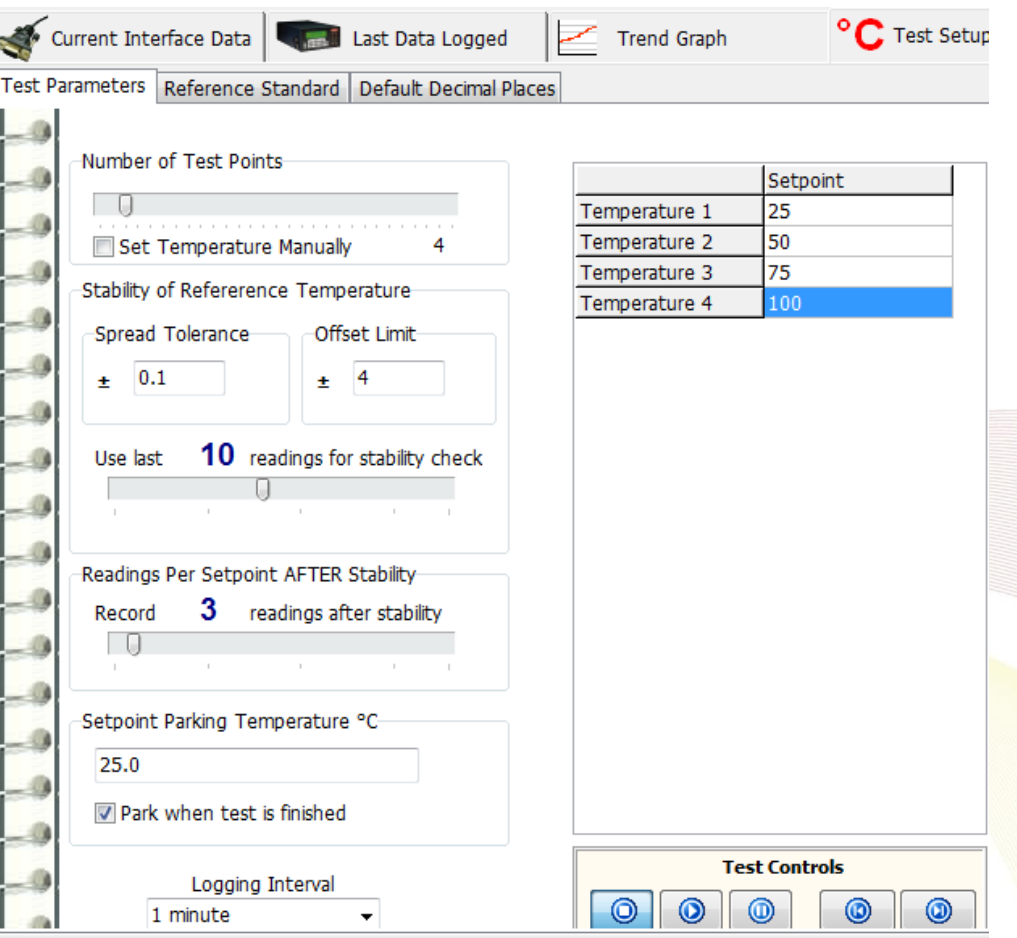

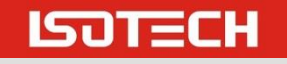

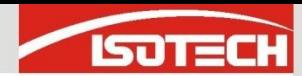

### Monitoring the Test

#### **Click Last Data Logged**

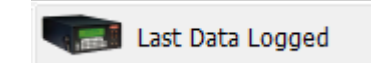

لىكا

- "Run Data" shows the status for all channels
	- Here milliK CHAN 3 in mA vs the RTD Reference

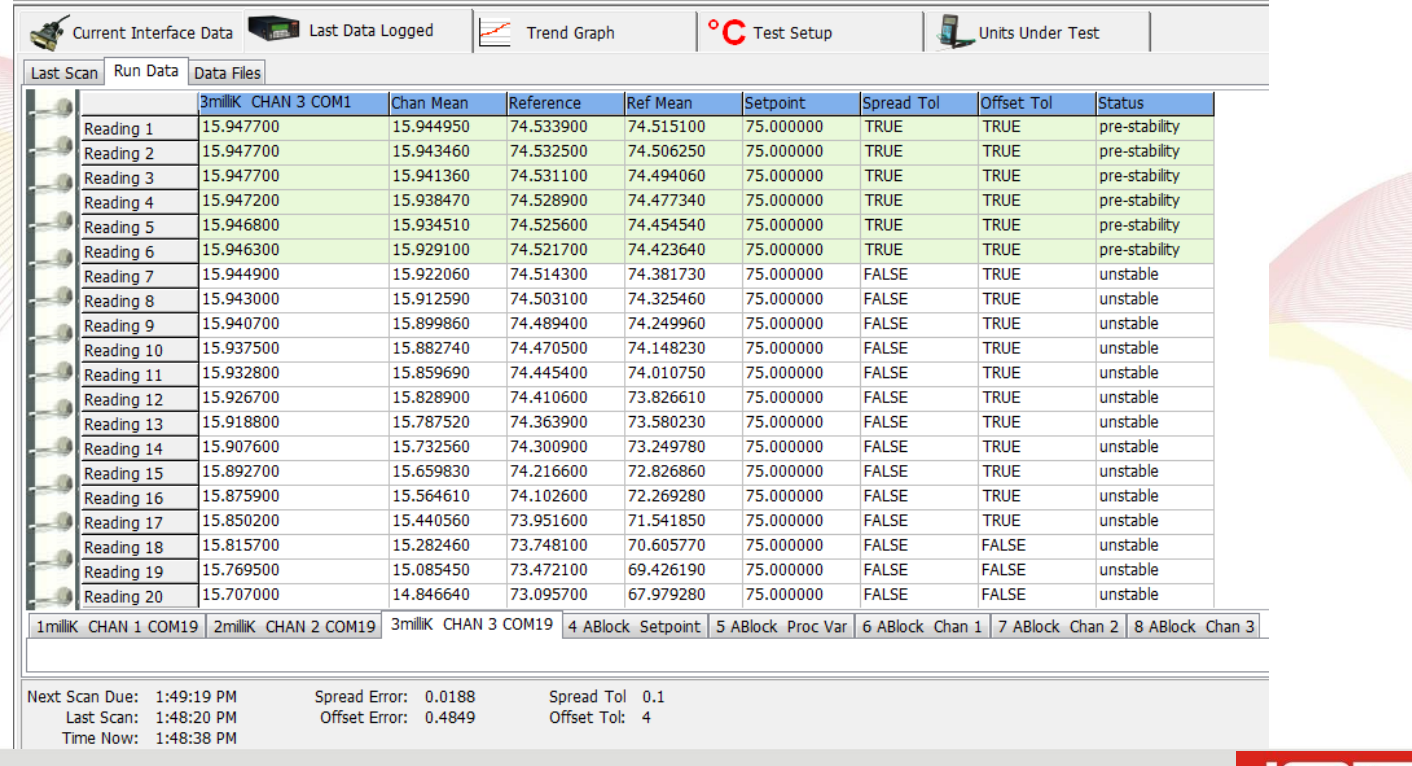

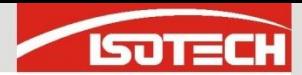

## End of the Test

#### **N.** At the end of test the Certificate Builder is used to review the data and print certificates

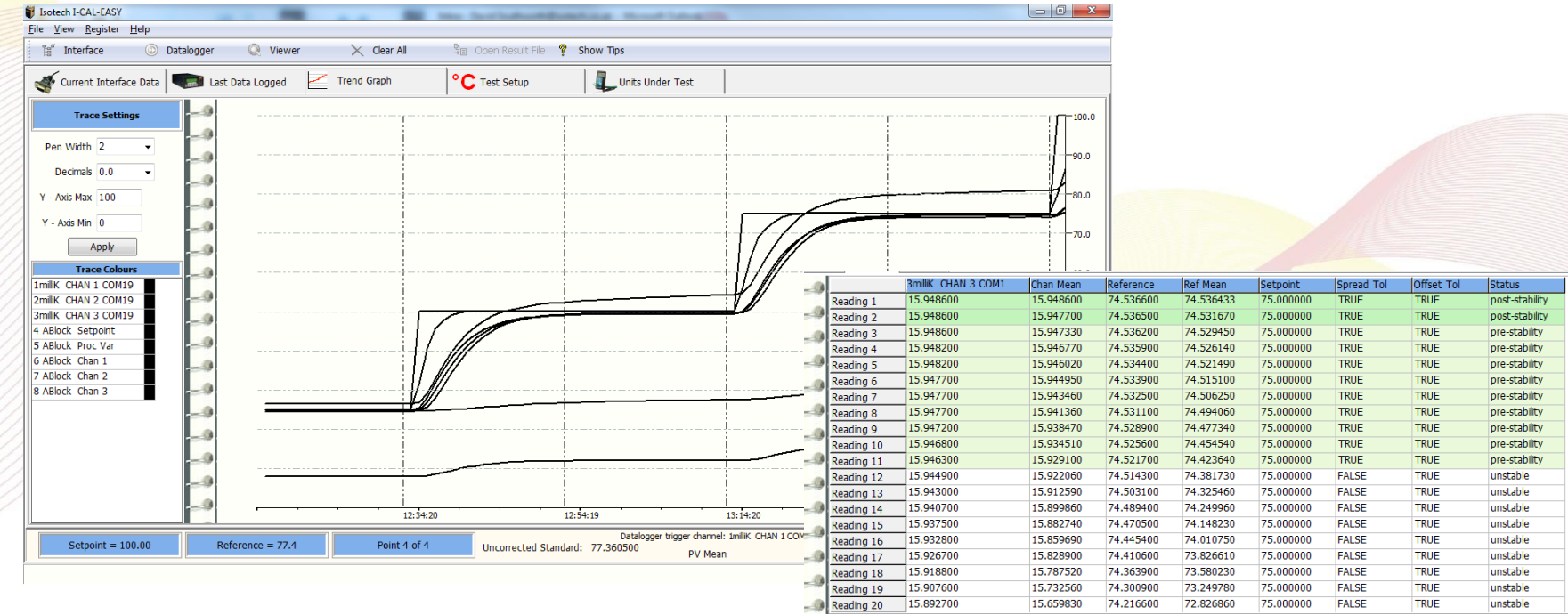

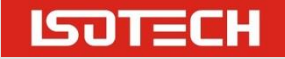